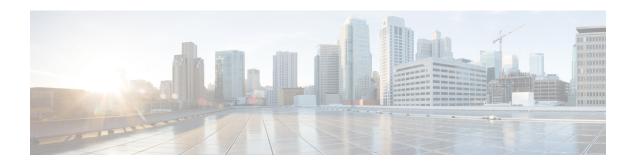

# Easy Virtual Network Management and Troubleshooting

This module describes how to manage and troubleshoot Easy Virtual Network (EVN).

- Finding Feature Information, page 1
- Prerequisites for EVN Management and Troubleshooting, page 1
- Information About EVN Management and Troubleshooting, page 2
- How to Manage and Troubleshoot EVN, page 3
- Additional References, page 8
- Feature Information for EVN Management and Troubleshooting, page 9

# **Finding Feature Information**

Your software release may not support all the features documented in this module. For the latest caveats and feature information, see Bug Search Tool and the release notes for your platform and software release. To find information about the features documented in this module, and to see a list of the releases in which each feature is supported, see the feature information table at the end of this module.

Use Cisco Feature Navigator to find information about platform support and Cisco software image support. To access Cisco Feature Navigator, go to <a href="https://www.cisco.com/go/cfn">www.cisco.com/go/cfn</a>. An account on Cisco.com is not required.

# Prerequisites for EVN Management and Troubleshooting

• Read the "Overview of Easy Virtual Network" section and the "Configuring Easy Virtual Network" section, and implement EVN.

# Information About EVN Management and Troubleshooting

### **Routing Context for EXEC Mode Reduces Repetitive VRF Specification**

There may be occasions when you want to issue several EXEC commands to apply to a single virtual network. In order to reduce the repetitive entering of virtual routing and forwarding (VRF) names for multiple EXEC commands, the **routing-context vrf** command allows you to set the VRF context of such EXEC commands once, and then proceed using EXEC commands.

The table below shows four EXEC commands in Cisco IOS XE software without routing context and in routing context. Note that in the left column, each EXEC command must specify the VRF. In the right column, the VRF context is specified once and the prompt changes to reflect that VRF; there is no need to specify the VRF in each command.

**Table 1: EXEC Commands Routing Context** 

| EXEC Commands CLI without Routing Context                          | EXEC Routing Context                                           |
|--------------------------------------------------------------------|----------------------------------------------------------------|
|                                                                    | Router# routing-context vrf red Router%red#                    |
| Router# show ip route vrf red [Routing table output for VRF red]   | Router%red# show ip route [Routing table output for VRF red]   |
| Router# ping vrf red 10.1.1.1 [Ping result using VRF red]          | Router%red# ping 10.1.1.1 [Ping result using VRF red]          |
| Router# telnet 10.1.1.1 /vrf red [Telnet to 10.1.1.1 in VRF red]   | Router%red# telnet 10.1.1.1 [Telnet to 10.1.1.1 in VRF red]    |
| Router# traceroute vrf red 10.1.1.1 [Traceroute output in VRF red] | Router%red# traceroute 10.1.1.1 [Traceroute output in VRF red] |

# **Output of traceroute Command Indicates VRF Name and VRF Tag**

Output of the **traceroute** command is enhanced to make troubleshooting easier by displaying the incoming VRF name/tag and the outgoing VRF name/tag, as shown in the following example:

```
Router# traceroute vrf red 10.0.10.12
Type escape sequence to abort.
Tracing the route to 10.0.10.12
VRF info: (vrf in name/id, vrf out name/id)
1 10.1.13.15 (red/13,red/13) 0 msec
10.1.16.16 (red/13,red/13) 1 msec
2 10.1.8.13 (red/13,red/13) 0 msec
10.1.7.13 (red/13,red/13) 0 msec
```

```
10.1.8.13 (red/13, red/13) 0 msec
3 10.1.2.11 (red/13, blue/10) 1 msec 0 msec 0 msec
4 * * *
```

### **Debug Output Filtering Per VRF**

Using EVN, you can filter debug output per VRF by using the **debug condition vrf** command. The following is sample output from the **debug condition vrf** command:

Router# debug condition vrf red

Condition 1 set
CEF filter table debugging is on
CEF filter table debugging is on
R1#

\*Aug 19 23:06:38.178: vrfmgr(0) Debug: Condition 1, vrf red triggered, count 1
R1#

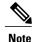

The **debug condition vrf** command does not work in an EIGRP environment.

### **CISCO-VRF-MIB**

EVN provides a CISCO-VRF-MIB for VRF discovery and management.

# **How to Manage and Troubleshoot EVN**

### Setting the Routing Context for EXEC Mode to a Specific VRF

To reduce the repeated entering of virtual routing and forwarding (VRF) names when you are issuing EXEC commands on a router, set the routing context of the EXEC commands once, and then proceed with entering them in any order. Perform this task to set the routing context for EXEC mode to a specific VRF, issue EXEC commands, and then restore the system to the global EXEC context.

#### **SUMMARY STEPS**

- 1. enable
- 2. routing-context vrf vrf-name
- 3. show ip route [ip-address [mask] [longer-prefixes] | protocol [process-id] | static download]
- **4.** ping [protocol [tag] {host-name | system-address}]
- **5. telnet** *host* [port]
- **6. traceroute** [**vrf** *vrf*-name | **topology** *topology*-name] [*protocol*] *destination*
- 7. routing-context vrf global

#### **DETAILED STEPS**

|        | Command or Action                                                                               | Purpose                                                                                                    |
|--------|-------------------------------------------------------------------------------------------------|----------------------------------------------------------------------------------------------------|
| Step 1 | enable                                                                                          | Enables privileged EXEC mode.                                                                                      |
|        | Example:                                                                                        | Enter your password if prompted.                                                                                   |
|        | Router> enable                                                                                  |                                                                                                    |
| Step 2 | routing-context vrf vrf-name                                                                    | Enters the routing context for EXEC mode to a specified VRF.                                                       |
|        | Example:                                                                                        |                                                                                                    |
|        | Router# routing-context vrf red                                                                 |                                                                                                    |
| Step 3 |                                                                                                 | (Optional) Displays the current state of the routing table.                                                        |
|        | protocol [process-id]   static download]                                                        | The system prompt changes to reflect the target VRF.                                                               |
|        | Example:                                                                                        | • This example shows the <b>show ip route</b> command issued within the context of vNET red. The routing table for |
|        | Router%red# show ip route                                                                       | vNET red would be displayed.                                                                                       |
| Step 4 | ping [protocol [tag] {host-name   system-address}]                                              | (Optional) Sends an echo request packet to an address.                                                             |
|        | Example:                                                                                        | • This example shows the <b>ping</b> command issued within the                                                     |
|        | Router%red# ping 10.1.1.1                                                                       | context of vNET red. Ping results using vNET red would be displayed.                                               |
| Step 5 | telnet host [port]                                                                              | (Optional) Logs in to a host that supports Telnet.                                                                 |
|        | Example:                                                                                        |                                                                                                    |
|        | Router%red# telnet 10.1.1.1                                                                     |                                                                                                    |
| Step 6 | <b>traceroute</b> [ <b>vrf</b> vrf-name   <b>topology</b> topology-name] [protocol] destination | (Optional) Displays the route that packets will take to the destination.                                           |
|        | Example:                                                                                        |                                                                                                    |
|        | Router%red# traceroute 10.1.1.1                                                                 |                                                                                                    |
| Step 7 | routing-context vrf global                                                                      | (Optional) Restores the system to the global EXEC context.                                                         |
|        | Example:                                                                                        | • The prompt returns to the user EXEC prompt.                                                                      |
|        | Router%red# routing-context vrf global                                                          |                                                                                                    |
|        | Example:                                                                                        |                                                                                                    |
|        | Router>                                                                                         |                                                                                                    |

### **Enabling Debug Output for VRFs**

#### **SUMMARY STEPS**

- 1. enable
- 2. debug vrf {create | delete | error | ha | initialization | interface | ipv4 | ipv6 | issu | lock | lookup | mpls | selection}

#### **DETAILED STEPS**

|        | Command or Action                                                                                                    | Purpose                             |
|--------|----------------------------------------------------------------------------------------------------|-------------------------------------|
| Step 1 | enable                                                                                                    | Enables privileged EXEC mode.       |
|        | Example:                                                                                                    | • Enter your password if prompted.  |
|        | Router> enable                                                                                                    |                                     |
| Step 2 | debug vrf {create   delete   error   ha   initialization   interface   ipv4   ipv6   issu   lock   lookup   mpls   selection} | Displays VRF debugging information. |
|        | Example:                                                                                                    |                                     |
|        | Router# debug vrf ipv4                                                                                                    |                                     |

# **Setting SNMP v2c Context for Virtual Networks**

Perform this task to map an SNMP v2c context to a VRF. The following SNMP v2c configurations will then be done by the system automatically:

- Context creation (instead of the **snmp-server context** command), using the same name as the *context-name* entered in the **snmp context** command.
- Group creation (instead of the **snmp-server group** command), using the same name as the *community-name* entered in the **snmp context** command.
- Community creation (instead of the **snmp-server community** command), using the same name as the *community-name* entered in the **snmp context** command. The default permission is **ro** (read-only).
- Community context mapping (instead of the **snmp mib community-map** command).

#### **SUMMARY STEPS**

- 1. enable
- 2. configure terminal
- 3. vrf definition vrf-name
- 4. address-family ipv4
- 5. snmp context context-name [community community-name [rw | ro]]

#### **DETAILED STEPS**

|        | Command or Action                                           | Purpose                                                                                                    |
|--------|-------------------------------------------------------------|----------------------------------------------------------------------------------------------------|
| Step 1 | enable                                                      | Enables privileged EXEC mode.                                                                                 |
|        | Example:                                                    | • Enter your password if prompted.                                                                            |
|        | Router> enable                                              |                                                                                                    |
| Step 2 | configure terminal                                          | Enters global configuration mode.                                                                             |
|        | Example:                                                    |                                                                                                    |
|        | Router# configure terminal                                  |                                                                                                    |
| Step 3 | vrf definition vrf-name                                     | Defines a virtual routing and forwarding instance (VRF) and enters VRF configuration mode.                    |
|        | Example:                                                    |                                                                                                    |
|        | Router(config) # vrf definition vrf1                        |                                                                                                    |
| Step 4 | address-family ipv4                                         | Enters address family configuration mode to configure a routing session using standard IPv4 address prefixes. |
|        | <pre>Example: Device(config-vrf)# address-family ipv4</pre> |                                                                                                    |
| Step 5 | snmp context context-name [community                        | Sets the SNMP v2c context for the VRF.                                                                        |
|        | community-name [rw   ro]]                                   | • The default is read-only ( <b>ro</b> ).                                                                     |
|        | Example:                                                    |                                                                                                    |
|        | Router(config-vrf) # snmp context xxx community yyy         |                                                                                                    |
|        | I .                                                         | I .                                                                                                    |

# **Setting SNMP v3 Context for Virtual Networks**

Perform this task to map an SNMP v3 context to a virtual routing and forwarding (VRF). The following SNMP v3 configurations will then be done by the system automatically:

- Context creation (instead of the **snmp-server context** command), using the same name as the *context-name* entered in the **snmp context** command.
- Group creation (instead of the **snmp-server group** command). The group name will be generated by appending "\_acnf" to the *context-name* entered in the **snmp context** command.
- User creation (instead of the **snmp-server user** command). The user will be created using the details configured in the **snmp context** command.

#### **SUMMARY STEPS**

- 1. enable
- 2. configure terminal
- **3. vrf definition** *vrf-name*
- 4. address-family ipv4
- **5. snmp context** *context-name* [**user** *username* [**credential** | [**encrypted**] [**auth** {**md5** *password* | **sha** *password*}] [**access** {*access-list-name* | **ipv6** *access-list-name*}]]]

#### **DETAILED STEPS**

|        | Command or Action                                                                                                    | Purpose                                                                                     |
|--------|----------------------------------------------------------------------------------------------------|---------------------------------------------------------------------------------------------|
| Step 1 | enable                                                                                                    | Enables privileged EXEC mode.                                                               |
|        | Example:                                                                                                    | • Enter your password if prompted.                                                          |
|        | Router> enable                                                                                                    |                                                                                             |
| Step 2 | configure terminal                                                                                                    | Enters global configuration mode.                                                           |
|        | Example:                                                                                                    |                                                                                             |
|        | Router# configure terminal                                                                                                    |                                                                                             |
| Step 3 | vrf definition vrf-name                                                                                                    | Defines a VRF and enters VRF configuration mode.                                            |
|        | Example:                                                                                                    |                                                                                             |
|        | Router(config) # vrf definition vrf1                                                                                                    |                                                                                             |
| Step 4 | address-family ipv4                                                                                                    | Enters address family configuration mode to configure a routing session using standard IPv4 |
|        | <pre>Example: Device(config-vrf)# address-family ipv4</pre>                                                                                                    | address prefixes.                                                                           |
| Step 5 | snmp context context-name [user username [credential   [encrypted] [auth {md5 password   sha password}] [access {access-list-number   access-list-name   ipv6 access-list-name}]]] | Sets the SNMP v3 context for the VRF.                                                       |

| <br>Command or Action                                                | Purpose |
|----------------------------------------------------------------------|---------|
| Example:                                                             |         |
| Router(config-vrf)# snmp context green_ctx user green_comm encyrpted |         |

# **Additional References**

#### **Related Documents**

| Related Topic                                              | Document Title                                                                                   |
|------------------------------------------------------------|--------------------------------------------------------------------------------------------------|
| Cisco IOS commands                                         | Cisco IOS Master Command List, All Releases                                                      |
| Easy Virtual Network commands                              | Easy Virtual Network Command Reference                                                           |
| Overview of Easy Virtual Network                           | "Overview of Easy Virtual Network" module in the Easy Virtual Network Configuration Guide        |
| Configuring Easy Virtual Network                           | "Configuring Easy Virtual Network" module in the Easy Virtual Network Configuration Guide        |
| Easy Virtual Network shared services and route replication | "Easy Virtual Network Shared Services" module in<br>the Easy Virtual Network Configuration Guide |

#### **MIBs**

| MIB                                                                                                    | MIBs Link                                                                                                    |
|----------------------------------------------------------------------------------------------------|----------------------------------------------------------------------------------------------------|
| Any MIB that gives VRF information will continue to work with Easy Virtual Network. VRF-independent MIBs report information on every VRF in a system: | To locate and download MIBs for selected platforms,<br>Cisco software releases, and feature sets, use Cisco<br>MIB Locator found at the following URL: |
| • CISCO-MVPN-MIB                                                                                                    | http://www.cisco.com/go/mibs                                                                                                    |
| • MPLS-VPN-MIB                                                                                                    |                                                                                                    |
| • CISCO-VRF-MIB                                                                                                    |                                                                                                    |
|                                                                                                    |                                                                                                    |

#### **Technical Assistance**

| Description                                                                                                    | Link                                              |
|----------------------------------------------------------------------------------------------------|---------------------------------------------------|
| The Cisco Support and Documentation website provides online resources to download documentation, software, and tools. Use these resources to install and configure the software and to troubleshoot and resolve technical issues with Cisco products and technologies. Access to most tools on the Cisco Support and Documentation website requires a Cisco.com user ID and password. | http://www.cisco.com/cisco/web/support/index.html |

# Feature Information for EVN Management and Troubleshooting

The following table provides release information about the feature or features described in this module. This table lists only the software release that introduced support for a given feature in a given software release train. Unless noted otherwise, subsequent releases of that software release train also support that feature.

Use Cisco Feature Navigator to find information about platform support and Cisco software image support. To access Cisco Feature Navigator, go to <a href="https://www.cisco.com/go/cfn">www.cisco.com/go/cfn</a>. An account on Cisco.com is not required.

Table 2: Feature Information for EVN Management and Troubleshooting

| Feature Name      | Releases                                                    | Feature Information                                                                                                    |
|-------------------|-------------------------------------------------------------|----------------------------------------------------------------------------------------------------|
| EVN Cisco EVN MIB | 15.0(1)SY<br>15.1(1)SG<br>15.3(2)T                          | EVN Cisco EVN MIB simplifies SNMP configuration. The following command was modified: snmp context                                                         |
| EVN Traceroute    | 15.0(1)SY<br>15.1(1)SG<br>15.3(2)T                          | EVN Traceroute enhances output of the <b>traceroute</b> command to display the VRF name and tag.  The following command was modified: <b>traceroute</b> . |
| EVN VNET Trunk    | 15.0(1)SY<br>15.2(1)SY<br>15.1(1)SG<br>15.3(2)T<br>15.4(1)T | Users can filter debug output per VRF by using the debug condition vrf command.  The following commands were introduced: debug condition vrf, debug vrf.  |

Feature Information for EVN Management and Troubleshooting